## **UML Profiling and DSL Guide**

UML is a general purpose visual modeling language for specifying, constructing and documenting the artifacts of systems to be used with all major application domains and implementation platforms. It has been widely adopted by both industry and academia as the standard language for describing software systems.

The MagicDraw UML tool provides the ability to use the DSL engine to adapt domain-specific profiles, enabling you to create your own custom diagrams, custom specification dialogs, custom real-time semantic rules, etc. In other words, you can create a low-budget specialized domain-specific tool and hide the UML underneath.

DSL customization is a model-driven approach, based on UML profiling.

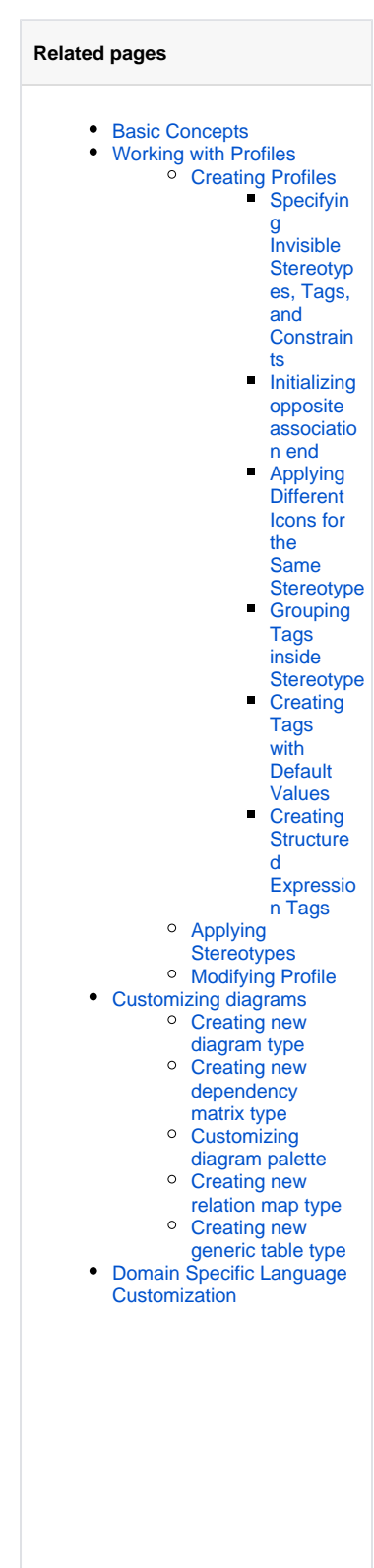

```
<sup>o</sup> Creating
Customization
Data
         Creating
              your First 
              Customiz
            ation
         Customiz<br>ation
              ation 
              Elements
                          Customization Element Properties Description Properties Description Properties Description Properties Description Properties Description Properties Description Properties Description Properties Description Properties Descr
                          Customization Target School
                          Do Not Suggest As Type As Type As Type As Type As Type As Type As Type As Type As Type As Type As Type As Type As Type As Type As Type As Type As Type As Type As Type As Type As Type As Type As Type As Type As Type As Type
                          Hide Metatype Service
                          Do Not Suggest Name Auto Completion
                          Ab<sub>brev</sub>iation
                          Additional Content
                          Sub Element Contents Included Contents Included Contents Included Contents Included Contents Included Contents Included Contents Included Contents Included Contents Included Contents Included Contents Included Contents Inc
                          St<sub>i</sub>Sy is a set C of \mathcal{S} and \mathcal{S}Properties Displayed in Compartments
         Customiz
            ation 
            Element 
            Properties
         Rules of 
            Stereotyp
            es that 
            cannot 
              be 
              Allowed 
            to Apply
         Creating
            Inheritanc
            e of DSL 
            Customiz
            ation
 Using 
 Customization
Data
         Customizi
              ng 
              Specificat
              ion 
              Window
                          Using Standard Properties
                          Alv<sup>a</sup>
                          M \epsilon property) substitution (changing name of UCustomizi
            ng 
            Element 
            Shortcut
            Menu
         Customizi
              ng Drag-
              and-Drop
                          Ca study 2aCa study a rule to assign a property type on aSelecting more than \simCreating
            Custom 
            Rules for 
            Relations
            hips
         Defining
            Preferred
              Metatype
              Initializing
              a 
              Custom
            Model
```
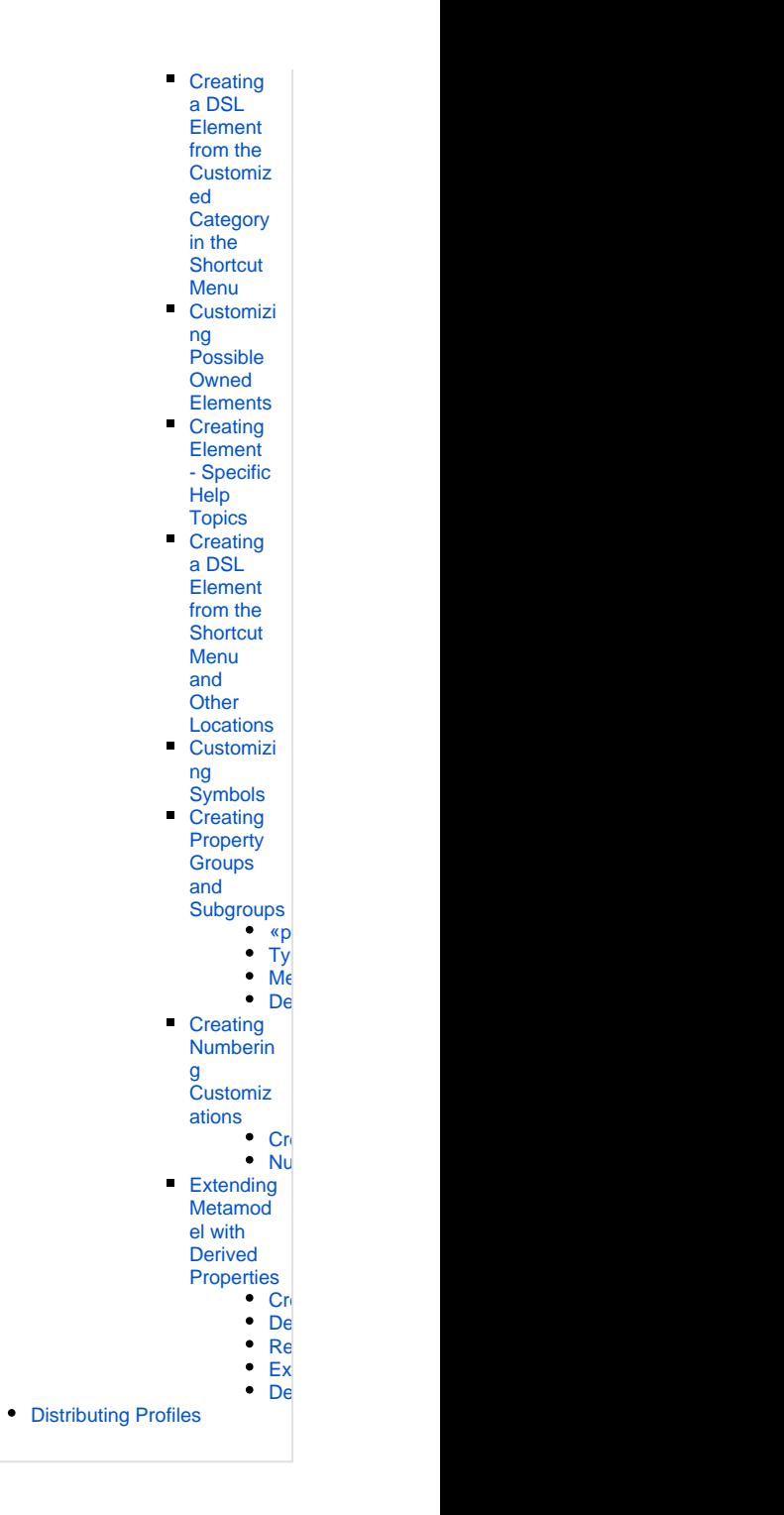